1. 设置前先关闭手机流量

2. 用手机搜索并连接 WiFi 信号

3. 打开手机浏览器, 在地址栏输入: 192.168.0.1 或 leike.cc 进入路由器设置界面。

4. 上网设置界面,选择"PPPOE 拨号"输入您的宽带账号和密码,点击立即开始上网;然后设置 WiFi 密码, 手机重新连接 WiFi 信号即可

5. 如果第 4 步完成后无法上网,也许是您的光猫已经拨号,可以在设置上网方式界面选择"动态 IP"上网 确定即可 完成配置。

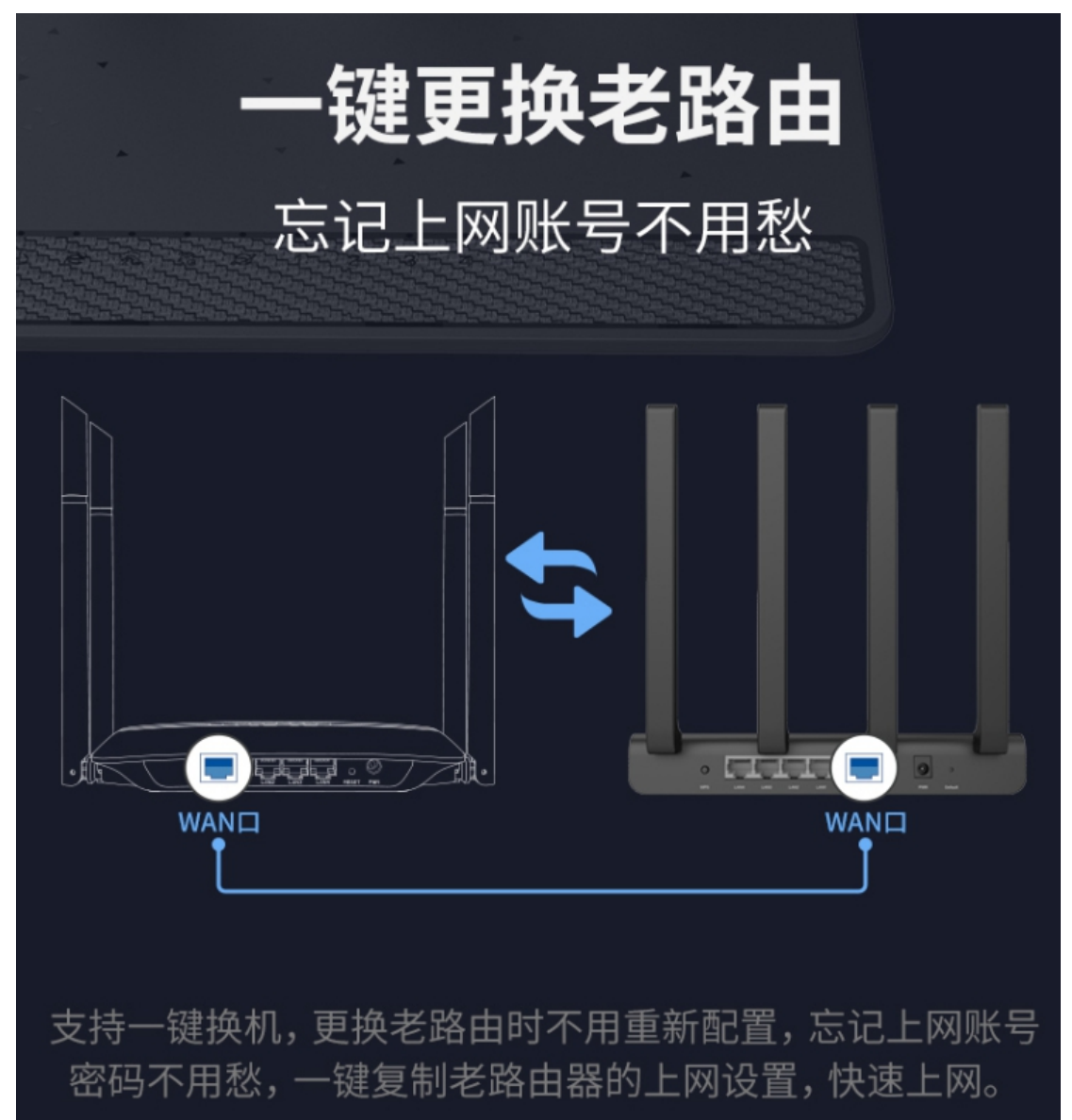

## 微信直接管理 无需下载APP 功能更实用,管理更方便

微信 使用率高 占手机内存资源低 交互性强

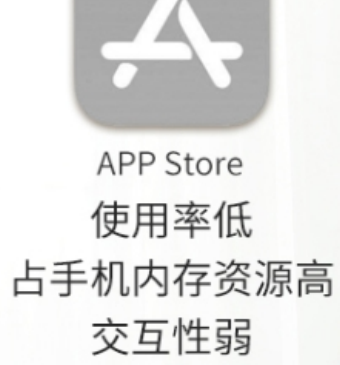